### **How to Register and to Log in to the Lydiancare eLearning College**

1. Click on Register

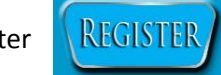

The following page will appear:

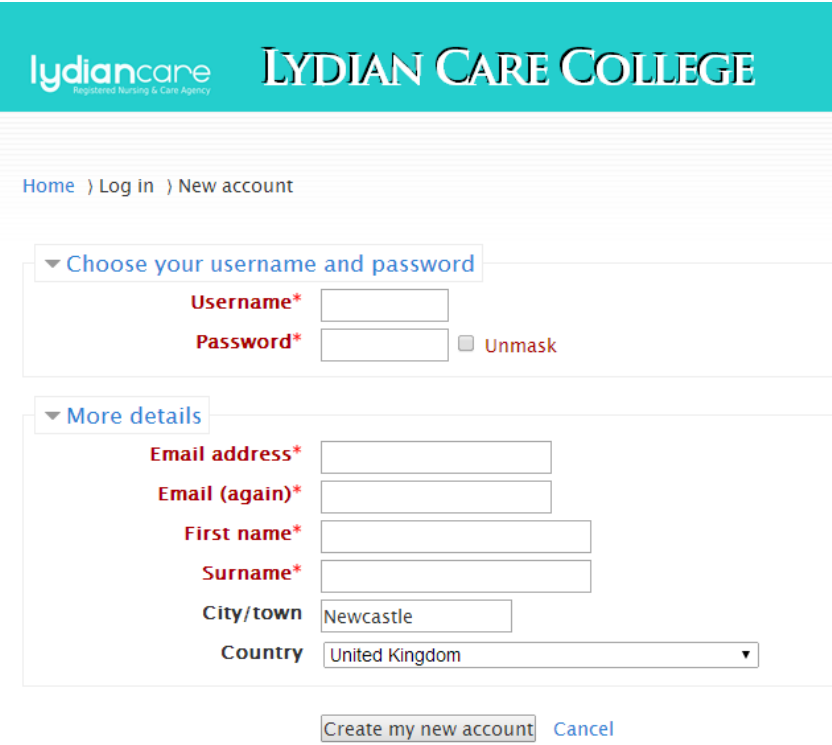

- 2. Think of a username and password. You might want to write these down somewhere safe for when you want to return to the site at a later date.
- 3. Enter your name, email address and a few details, then click on **<Create my new account>**
- 4. A confirmation email is sent to your email address. Check your emails, and click on the link in your email address to confirm your information. You will be taken to the site, and a list of courses will be shown.

(If you don't receive this email within a few minutes, please check your **SPAM folder** – it might have been filtered. If you can't find it, you might have entered the wrong email address (check that you got the **.co.uk** or **.com** right) If you are sure that you entered the right email address, contact the admin o[r paul@safe2care.co.uk](mailto:paul@safe2care.co.uk) where you can be confirmed on the site.

- 5. Choose your course.
- 6. Complete your course by doing the **COURSEWORK**, do the **END OF COURSE QUIZ**, complete the **EVALUATION** and then CLICK ON **COURSE COMPLETE**.
- 7. You should note that your progress through the course is monitored by the computer, and it shows ticks to confirm the areas that you have completed.

## **Once you have registered and confirmed your email address you will be taken to the following page**

#### **The First Page**

The First Page shows all the courses that are available.

Here is a picture of what it looks like:

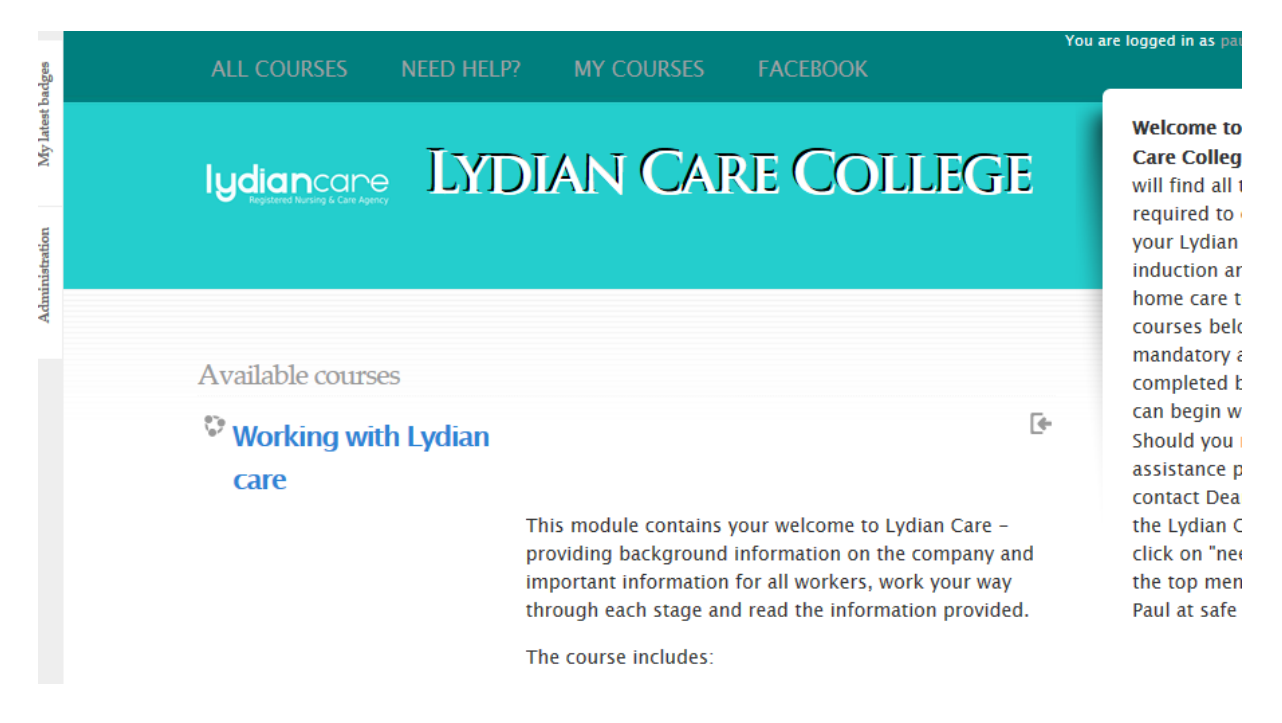

When you move over a LINK your cursor will change to finger. This means that if you click on this link, you will be taken to another part of the site.

Lets have a look at some important features:

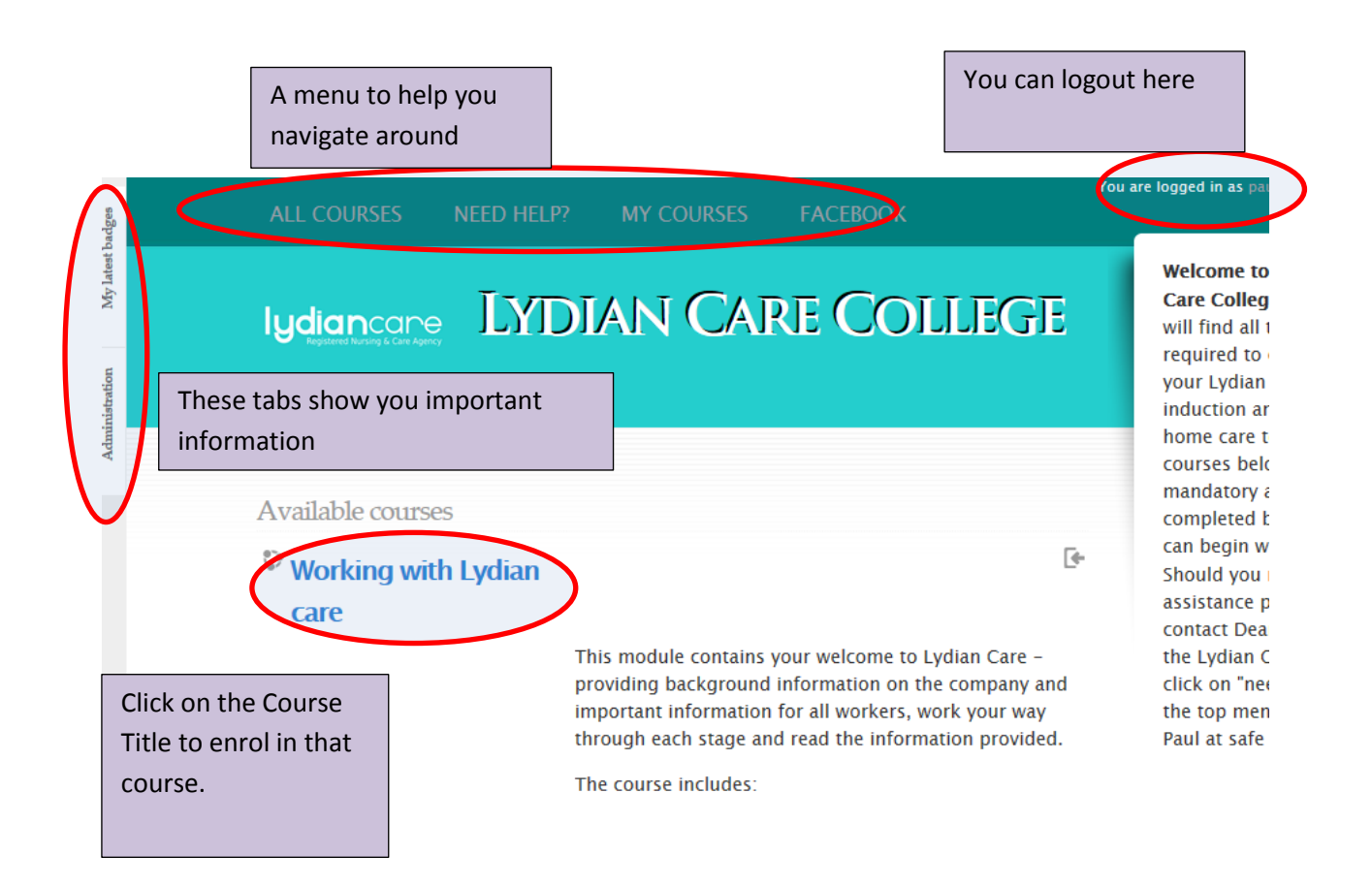

#### **Starting your training**

After clicking on a course title you will notice the following at the **bottom** of the page:

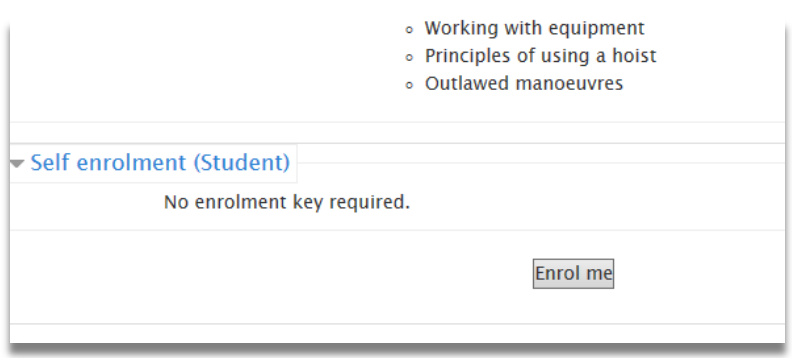

Click on **Enrol me** use any enrolment key that you have been given.

You will be taken to the Course Page.

**There are at least 4 sections in every course and all 4 need to be completed.**

- **Topic 1** The Coursework
- **Topic 2**  The End of Course Quiz
- **Topic 3**  The Reflective Evaluation Feedback
- **Topic 4**  The End of Course Certificate.